$\vert$  DIGITUS $^{\circ}/$ 

# **Video Bar – system typu wszystko w jednym do wideokonferencji w 4K**

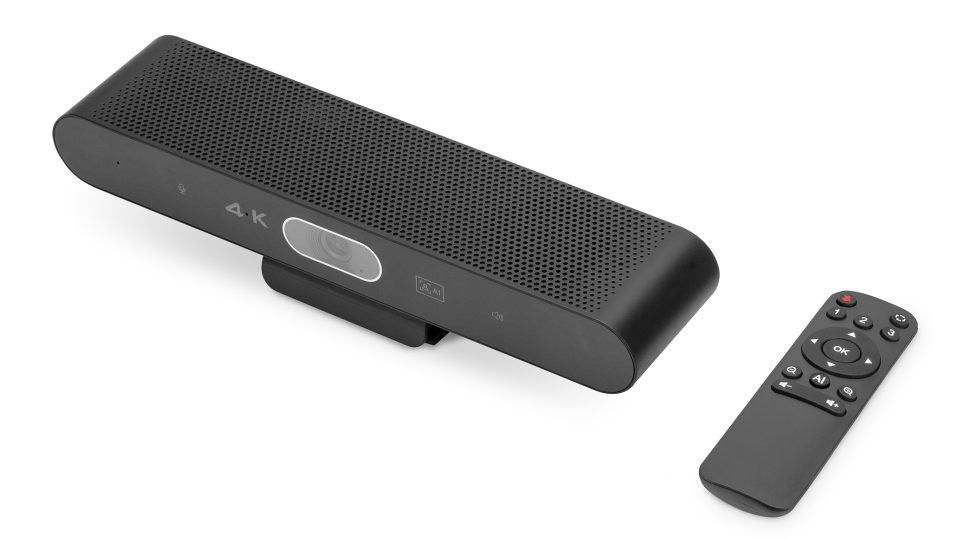

**Instrukcja szybkiej instalacji** DS-55581

# **1. Wstęp**

The 4K video conferencing system from DIGITUS® is a solution that combines a camera, microphone and speaker in a single unit, which is suitable for small to medium-sized rooms The Video Bar can be easily connected to a laptop or computer via a USB port, and power is also provided via the same USB cable. Thanks to plug and play, installation is child's play and no additional software is required. A remote control is included, with which the range of functions can be conveniently controlled.

# **2. Główne cechy**

- 4K Ultra-HD ePTZ (electronic Pan-Tilt-Zoom) camera
- Ultra wide angle lens 94° diagonal, 90° horizontal, 55° vertical
- 4K Ultra HD video calls (up to 3840 x 2160 pixels / 30 frames per second)
- 3.0" Sensor (GC4663), 8 MP
- Auto-framing, Smart Zoom (4x digital zoom) & AI Face/Speaker Tracking The video bar uses AI (Artificial Intelligence) to automatically adjust the camera position, focus and zoom in order to optimally capture the video participants
- $\bullet$  Beamforming microphone array  $-2$  integrated beamforming microphones for speech capture and 7m audio range (voice pick-up)
- Digital noise reduction & acoustic echo cancellation suppresses undesirable background noise and eliminates echoes
- Hi-Fi speaker with 2W max.
- Remote control included for convenient control of functions

# **3. Package Content**

- 1x Video Bar
- 1x dodatkowy mikrofon
- 1x kabel połączeniowy USB (5 m)
- 1x kabel sieciowy
- 1x pilot zdalnego sterowania
- $\bullet$  1x zasilacz (12V/1A)
- 1x Instrukcja szybkiej instalacji

#### **4. Dane techniczne**

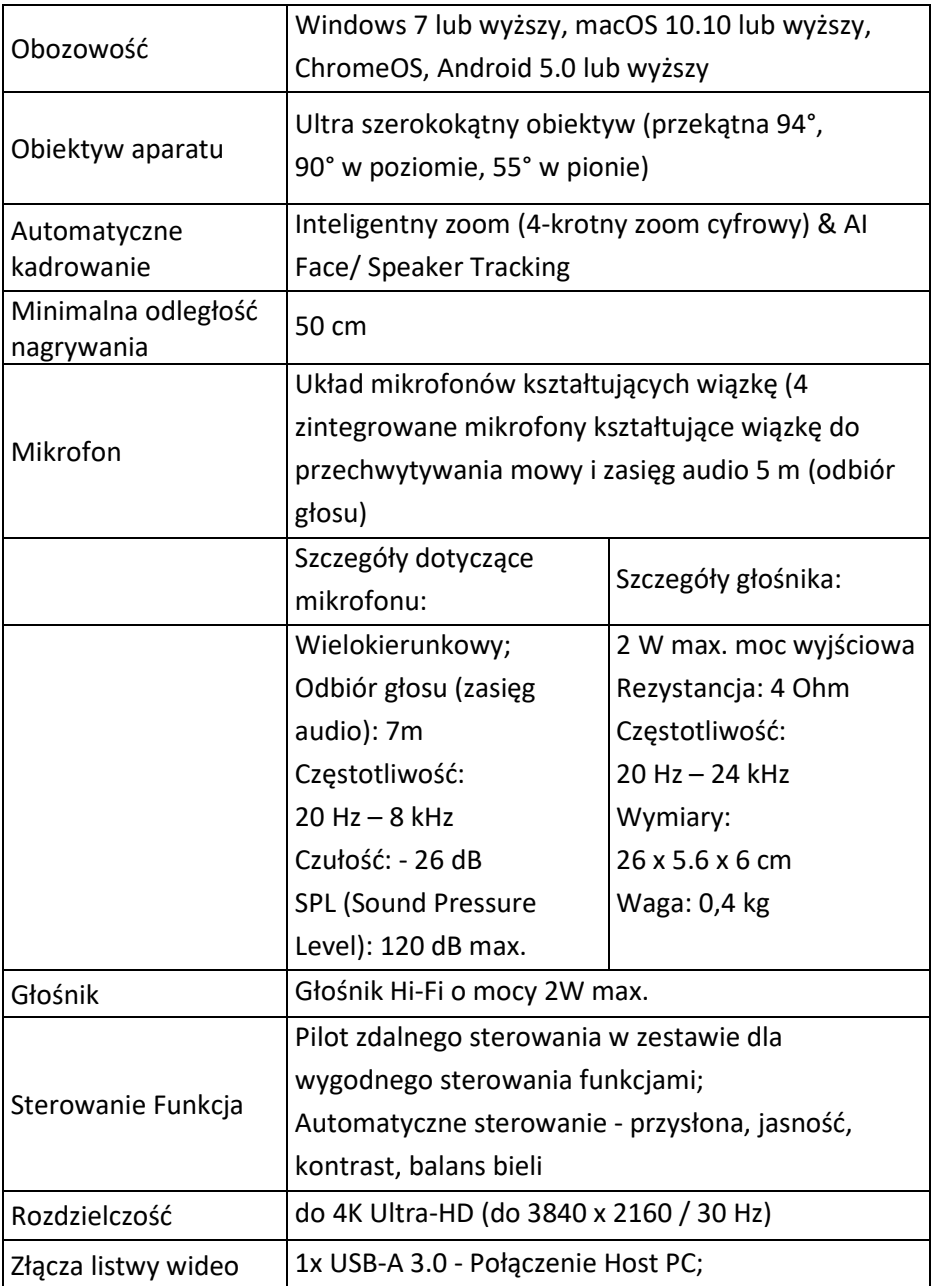

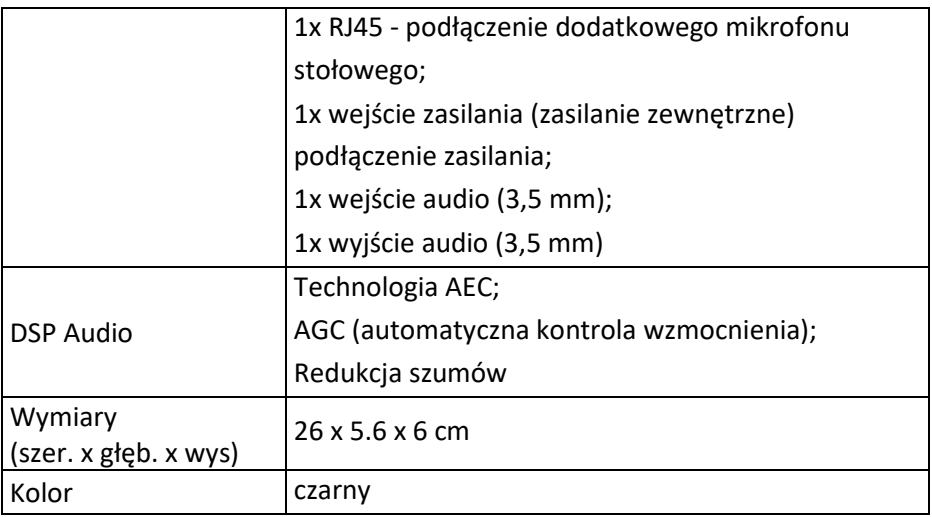

# **5. Przegląd połączeń**

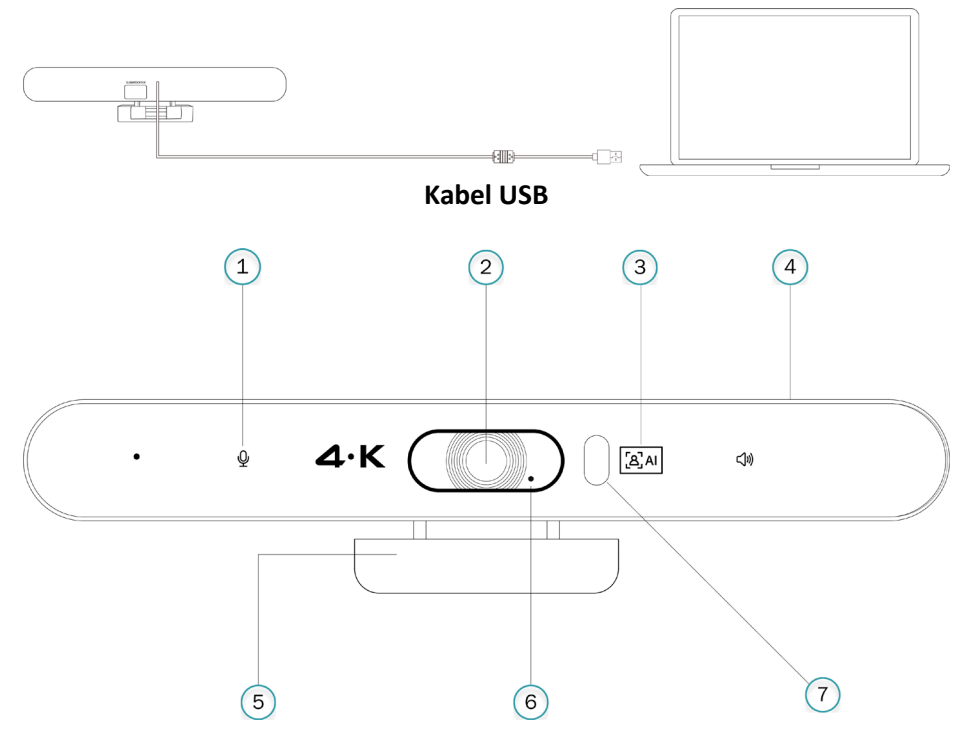

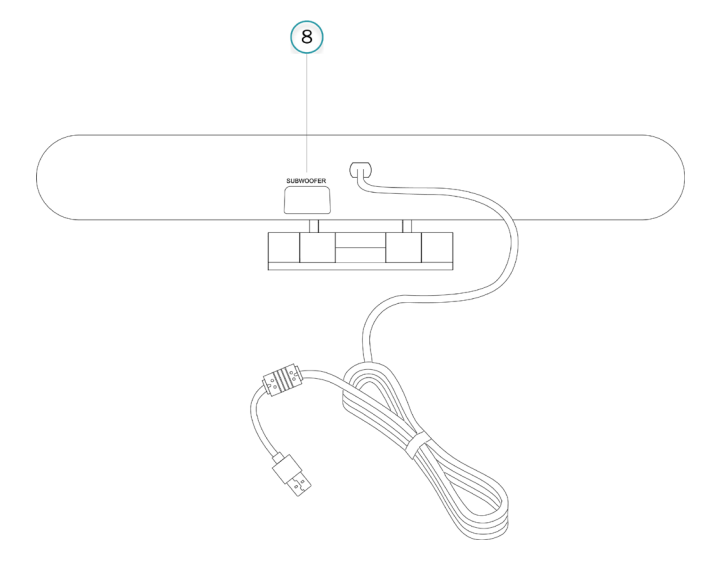

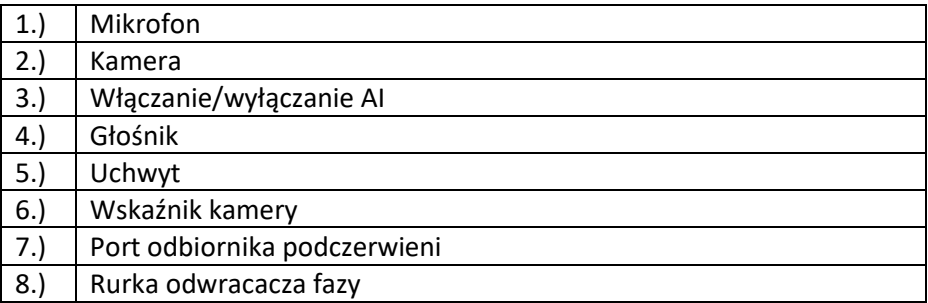

# **6. Skonfigurowany**

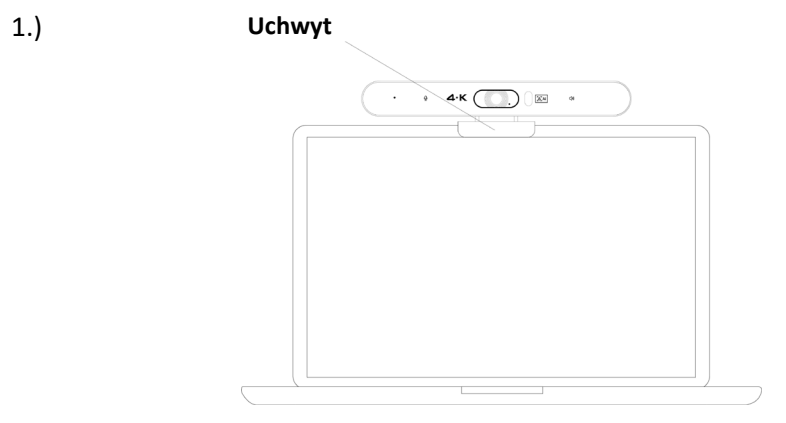

2.) Darmowy dysk, podłącz bezpośrednio do komputera i rozpocznij pracę.

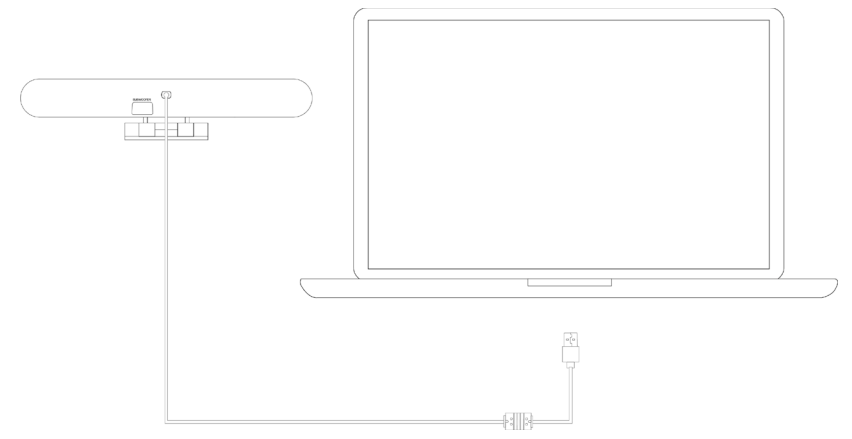

#### **7. Ustawienia presetu kamery**

Ustaw widok kamery na pozycje, które chcesz zaprezentować, a następnie naciśnij długo przycisk 1 (lub 2/ 3) na 2 sekundy. Po pojawieniu się sygnału dźwiękowego, ustawienie camera preset 1 zostało zakończone sukcesem. Powtórz powyższe czynności, naciskając odpowiednio przyciski 1/ 2/ 3. W sumie można ustawić 3 pozycje presetu. Powtarzanie tego samego przycisku spowoduje nadpisanie poprzedniego presetu i uaktualnienie go do najnowszego presetu.

#### **8. Pilot do kamery**

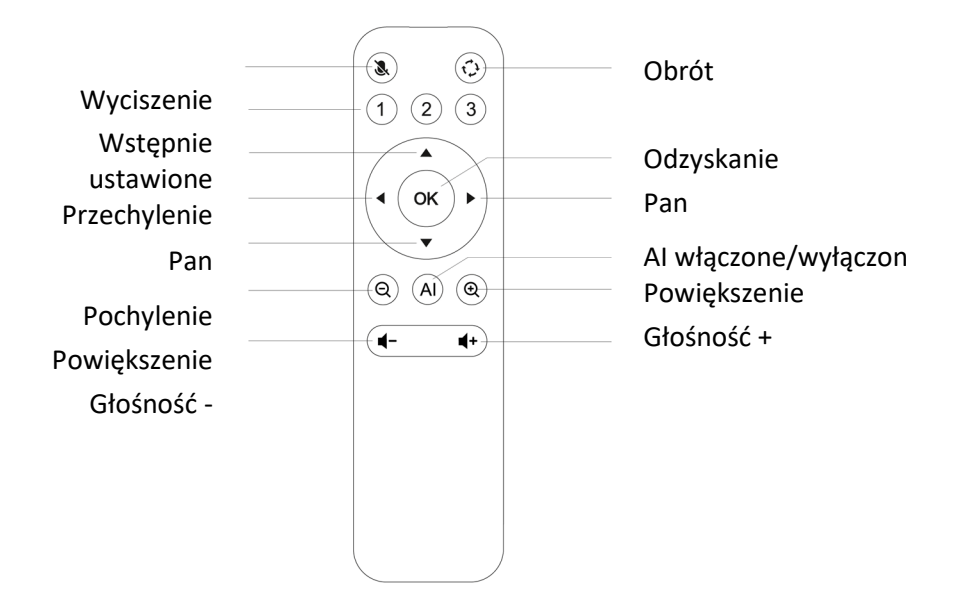

#### **Wyłączenie odpowiedzialności**

Assmann Electronic GmbH oświadcza, że deklaracja zgodności jest częścią zawartości przesyłki. Jeśli brakuje deklaracji zgodności, można ją zamówić pocztą pod podanym niżej adresem producenta.

#### **www.assmann.com**

Assmann Electronic GmbH Auf dem Schüffel 3 58513 Lüdenscheid Niemcy

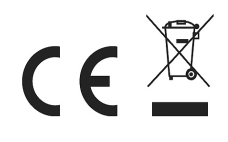